# **Table of Contents**

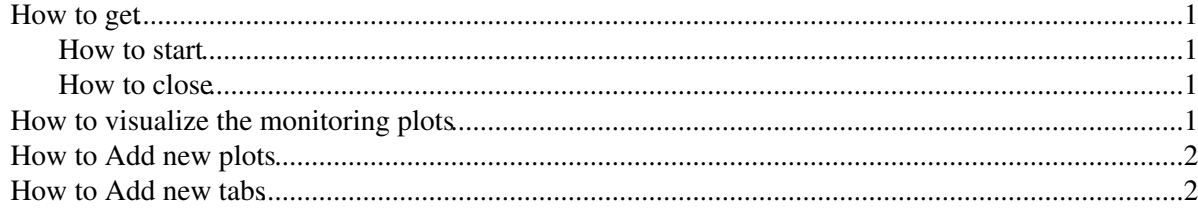

This twiki describes how to use [MoniGUI](https://twiki.cern.ch/twiki/bin/edit/LHCb/MoniGUI?topicparent=LHCb.HowToUseTheGUIForTheOfflineAlignmentMonitoring;nowysiwyg=1) that is a graphical user interface based on Root for the offline alignment monitoring which can be found in Quality under the LHCb software project. It is based on the original version of GUI developed for VELO.

More details can be found in the note [LHCb-INT-2009-027](http://cdsweb.cern.ch/record/1215867/files/LHCb-INT-2009-027.pdf)

### <span id="page-1-0"></span>**How to get**

#### **On lxplus using your account**

Login to any lxplus machine.

Get and set up the package:

- *getpack Quality/MoniGUI v0r0*
- *cd Quality/MoniGUI/cmt*
- *cmt config*
- *source setup.csh*

#### <span id="page-1-1"></span>**How to start**

Now go into the Quality/MoniGUI/root directory and open Root. To run the tool:

1. Load and execute the macro:

- *.L [AlignMoniGUI](https://twiki.cern.ch/twiki/bin/edit/LHCb/AlignMoniGUI?topicparent=LHCb.HowToUseTheGUIForTheOfflineAlignmentMonitoring;nowysiwyg=1).C*
- *new [AlignMoniGUI](https://twiki.cern.ch/twiki/bin/edit/LHCb/AlignMoniGUI?topicparent=LHCb.HowToUseTheGUIForTheOfflineAlignmentMonitoring;nowysiwyg=1)*

2. Execute directly the macro:

• *.x [AlignMoniGUI](https://twiki.cern.ch/twiki/bin/edit/LHCb/AlignMoniGUI?topicparent=LHCb.HowToUseTheGUIForTheOfflineAlignmentMonitoring;nowysiwyg=1)*

A graphical interface appears with several tabs (one for the PV and one for each subdetector) and buttons.

#### <span id="page-1-2"></span>**How to close**

Click in the menu *Data*, then *Exit* .

### <span id="page-1-3"></span>**How to visualize the monitoring plots**

To visualize the plots for the alignment open a Root file:

Click in the menu *Data*, then *Open ROOT file* .

Once the file is open choose the tab:

- Tab for **Primary Vertex** (*drawVertexPlots.C*): click on *PV* to visualize the plots
	- *Difference between PV evaluated with tracks reconstructed in the left or in the right half of* ♦ *Velo*

HowToUseTheGUIForTheOfflineAlignmentMonitoring < LHCb < TWiki

- ♦ *x, y, z coordinates of PV*
- Tab for **VELO** (*drawVeloPlots.C*): click on *Misalignment* to visualize the plots
	- ♦ *Misalignment above warning threshold*
	- ♦ *Misalignment significance*
	- Clicking on green-red buttons one can show more details for each individual sensor ♦
		- Overview of R and Phi sensors misalignment along x and y evaluated by sinusoidal ◊ fit of the *residual distribution versus phi* (*alignOfflineMoni.py*)
- Tab for **IT** (*drawITPlots.C*):
	- ♦ *Number of measurements*
	- ♦ *Residual pull*
- Tab for **TT** (*drawTTPlots.C*):
	- ♦ *Number of measurements*
	- ♦ *Residual pull*
- Tab for **OT** (*drawOTPlots.C*):
	- ♦ *Number of measurements*
	- ♦ *Residual pull*
- Tab for **MUON** (*drawMuonPlots.C*):
	- ♦ *Number of measurements*

## <span id="page-2-0"></span>**How to Add new plots**

To add or change plots open the correspondent Root macro and modify the method "draw". This method draws a page with a canvas that contains the histograms. In this method one can set the histograms that should be visualized inside. It is possible to visualize any histograms produced by any standard Brunel job.

### <span id="page-2-1"></span>**How to Add new tabs**

It is possible to add new tabs for other subdetectors. Open [AlignMoniGUI](https://twiki.cern.ch/twiki/bin/edit/LHCb/AlignMoniGUI?topicparent=LHCb.HowToUseTheGUIForTheOfflineAlignmentMonitoring;nowysiwyg=1).C:

- 1. Define the new tab in Constructor;
- 2. Clear canvases in the tab with the [ClearCanvases](https://twiki.cern.ch/twiki/bin/edit/LHCb/ClearCanvases?topicparent=LHCb.HowToUseTheGUIForTheOfflineAlignmentMonitoring;nowysiwyg=1) method;
- 3. Describe the contents of the tab with a new method (ex. [ContentsTabNewTab](https://twiki.cern.ch/twiki/bin/view/LHCb/ContentsTabNewTab));
- 4. Display documentation on the monitoring available in a tab;
- 5. Handle the buttons in the tab.

This topic: LHCb > HowToUseTheGUIForTheOfflineAlignmentMonitoring Topic revision: r6 - 2009-11-13 - SilviaBorghi

**OPERL** Copyright &© 2008-2019 by the contributing authors. All material on this **T**TWiki collaboration platform is the property of the contributing authors. Ideas, requests, problems regarding TWiki? [Send feedback](https://cern.service-now.com/service-portal/search.do?q=twiki)